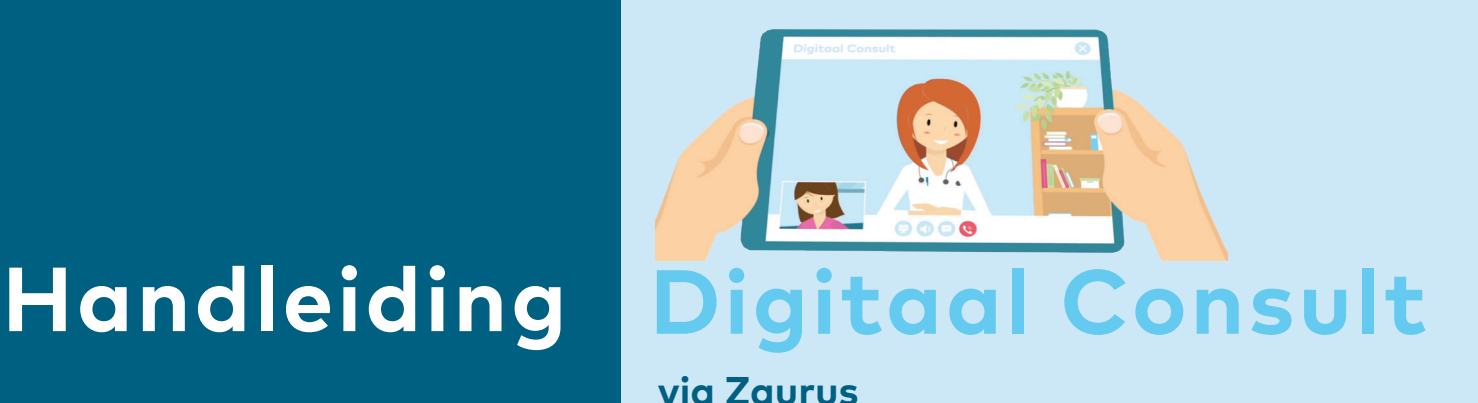

U heeft met uw zorgverlener besproken een consult via beeldbellen, een digitaal consult, te voeren. U beschikt echter niet over een DigiD of een, door Zuyderland Medisch Centrum geregistreerd, Burgerservicenummer (BSN). Hierdoor heeft u (nog) geen toegang tot uw patiëntportaal. In deze handleiding wordt uitgelegd hoe u een digitaal consult kunt starten via Zaurus.

## **Stap 1** Plan een digitaal consult

U plant het digitaal consult bij een medewerker van de polikliniek Zuyderland Medisch Centrum (telefonisch of aan de balie), op dezelfde wijze als een fysiek consult.

## **Stap 2** Maak een **Zaurus-account** aan

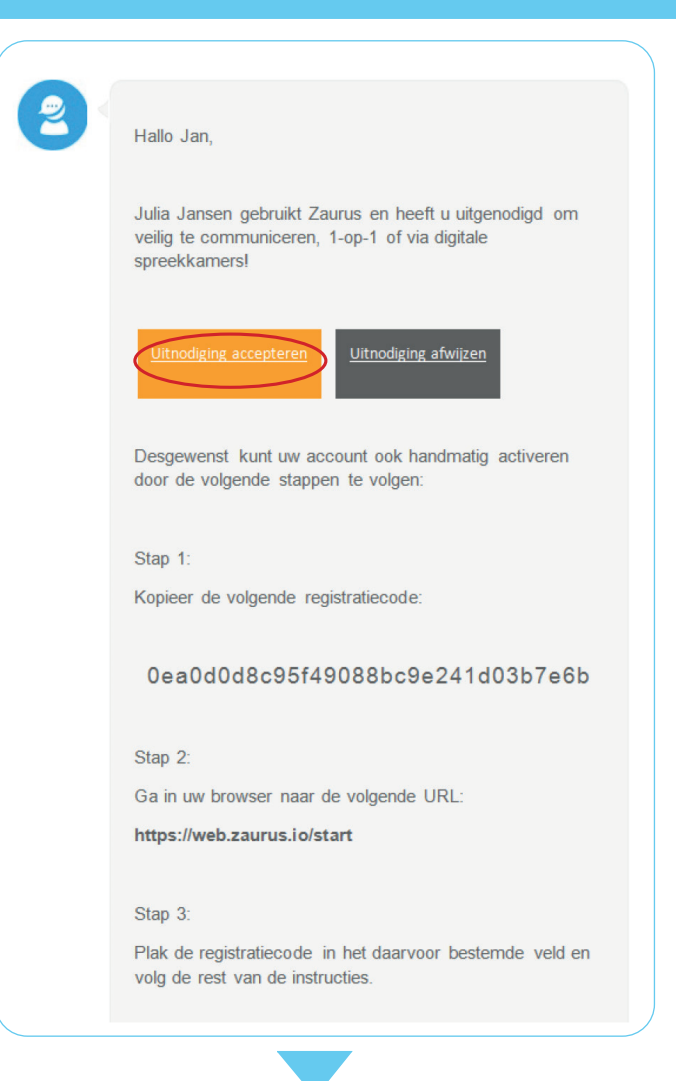

**2.1** Zodra uw eerste digitaal consult is gepland, ontvangt u een e-mail waarin u wordt uitgenodigd veilig te communiceren.

> Klik op **uitnodiging accepteren** om door te gaan.

**LET OP** Deze uitnodiging kan in uw ongewenste e-mail of spambox terecht komen.

**Heeft u al een Zaurus-account?**  Dan ontvangt u geen nieuwe uitnodiging voor registratie. Ga direct naar: Stap 4. Voorbereiding digitaal consult.

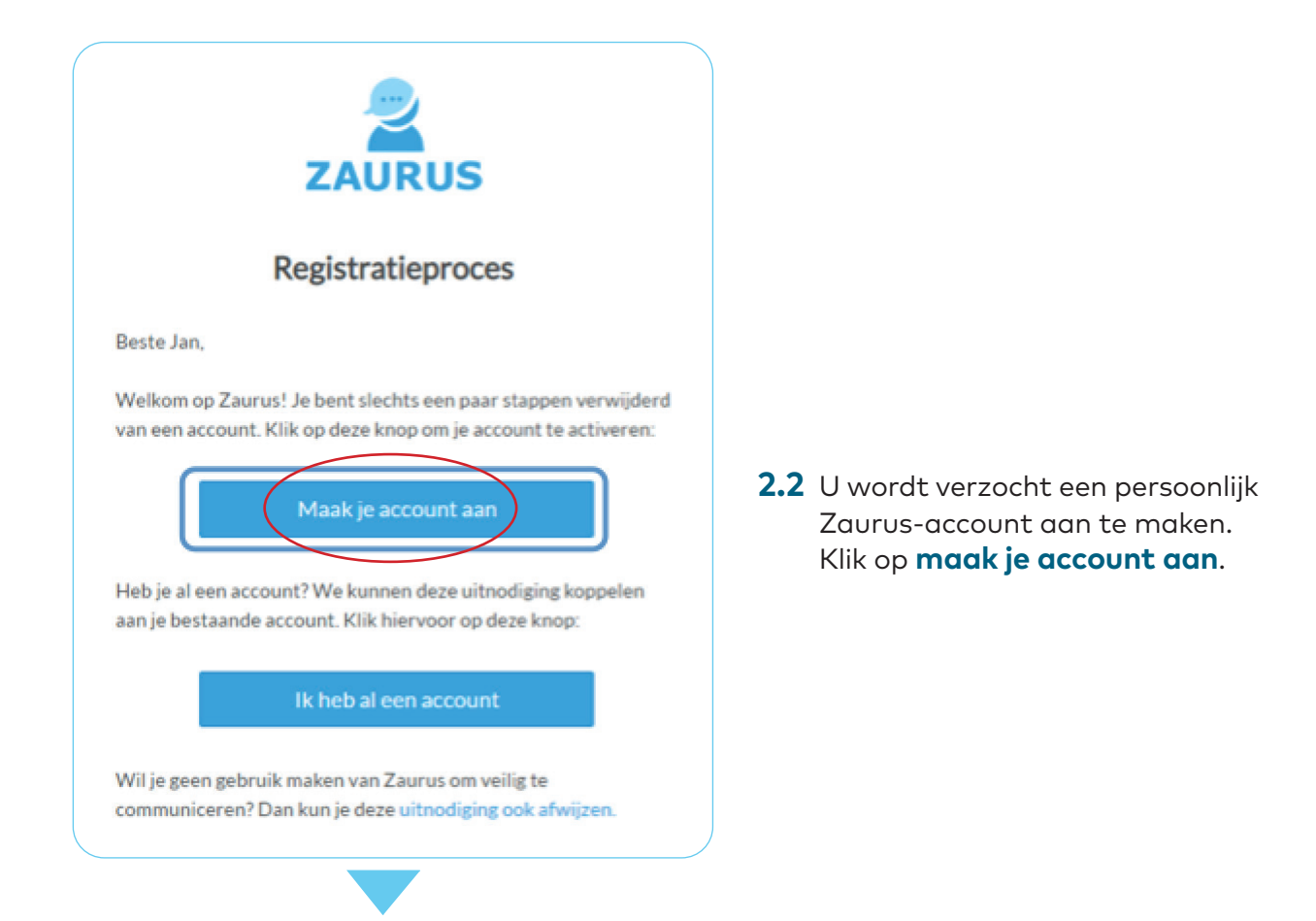

## **2.3** Voer uw wachtwoord in en klik op **volgende**.

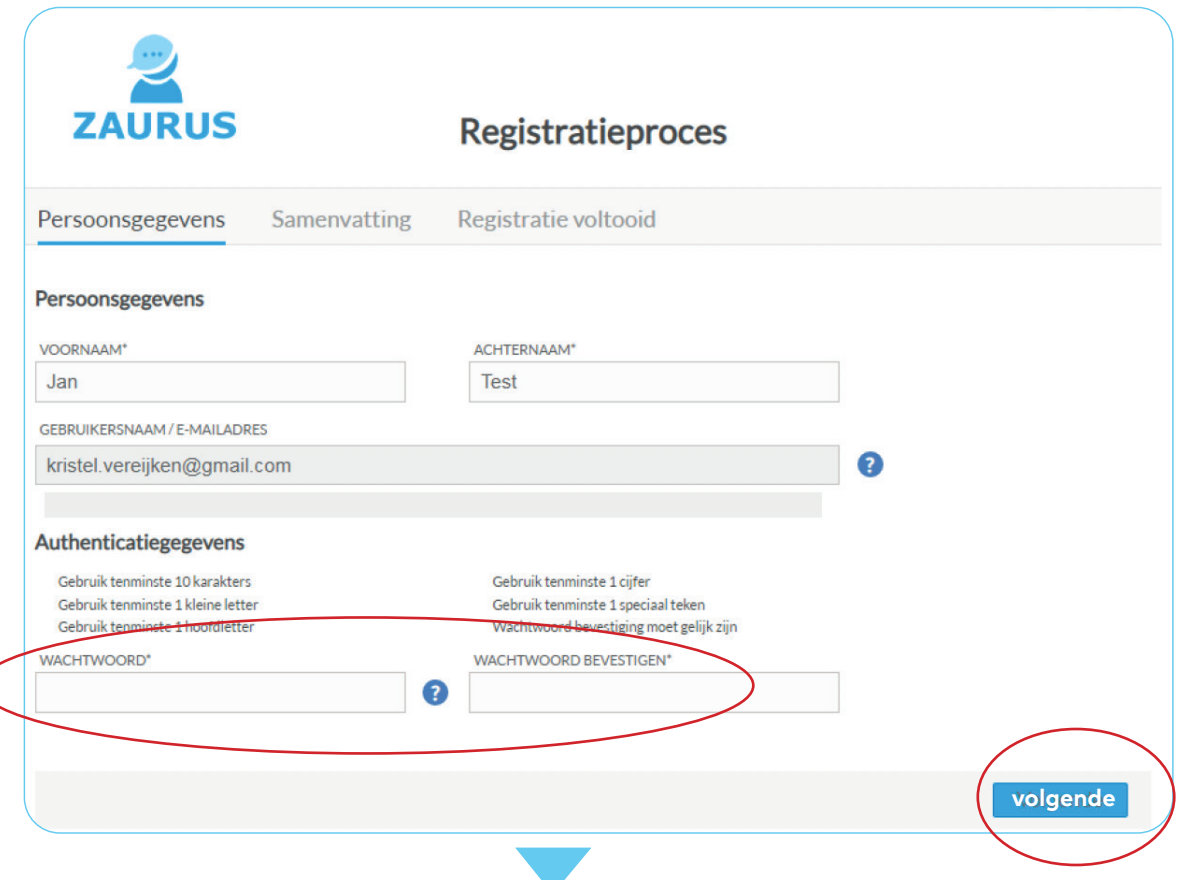

**2.4** Ga akkoord met de **algemene voorwaarden** en het privacy statement en klik op **volgende**.

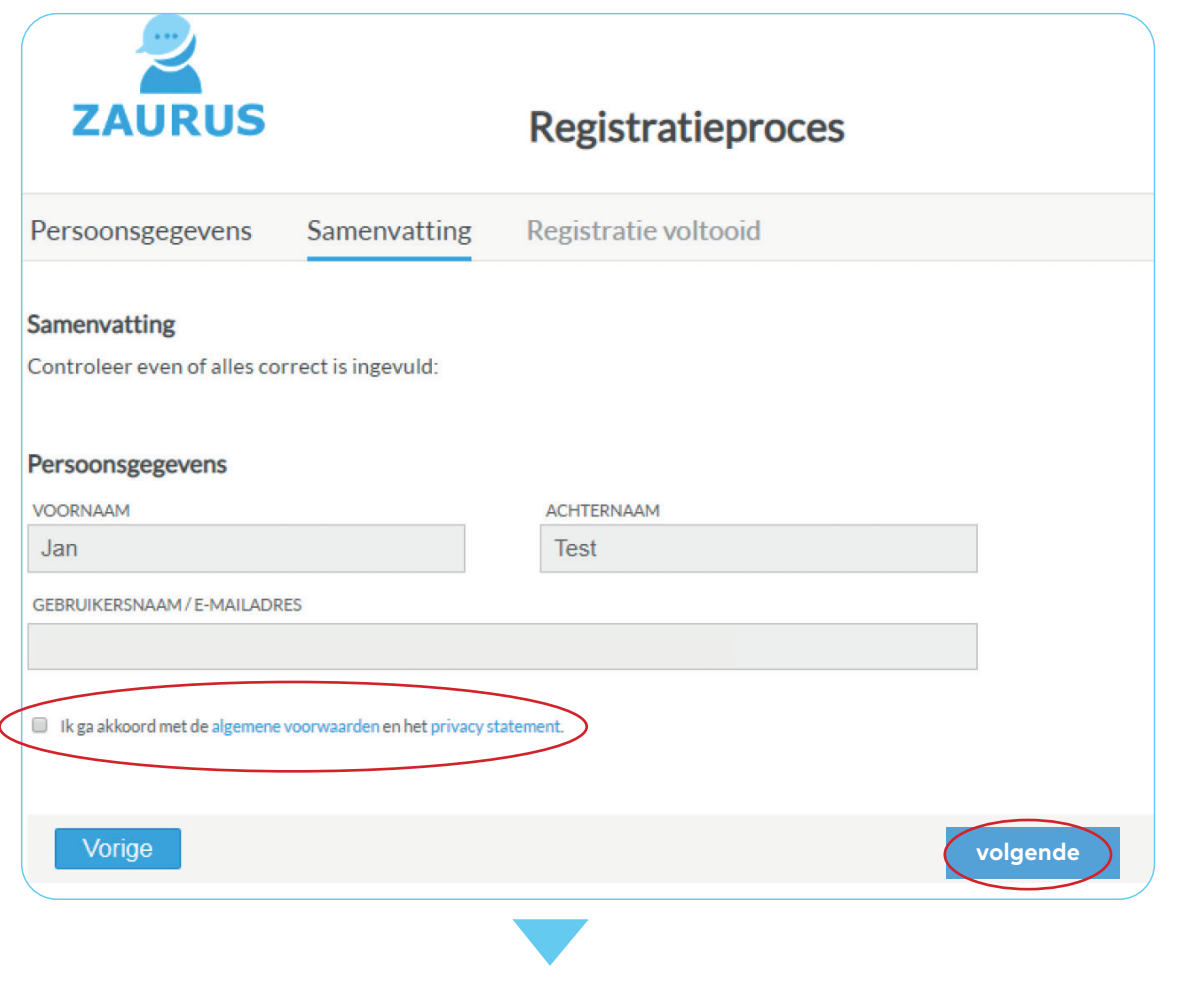

**Stap 3** Download de **Zaurus-app**

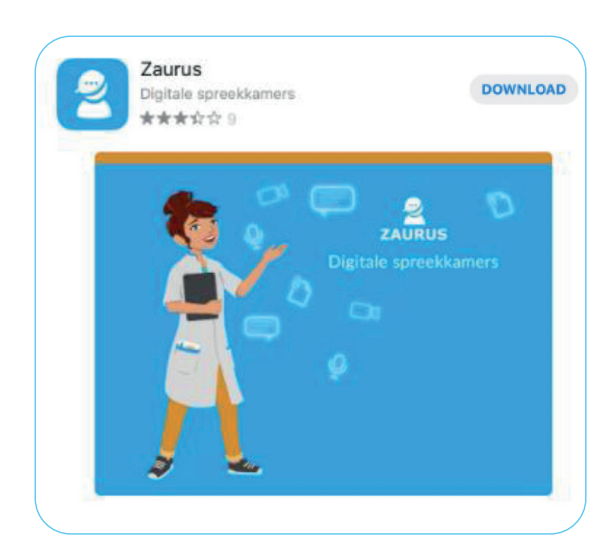

Na het aanmaken van uw Zaurus-account, downloadt u via de **Google Play Store (Android)** of **Appstore (iOS)** de Zaurusapp.

Bij een volgend digitaal consult kunt u gebruik maken van dezelfde app.

Installeer beschikbare updates van de Zaurus-app (automatisch) op uw smartphone of tablet om de Zaurus-app up-to-date te houden

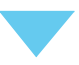

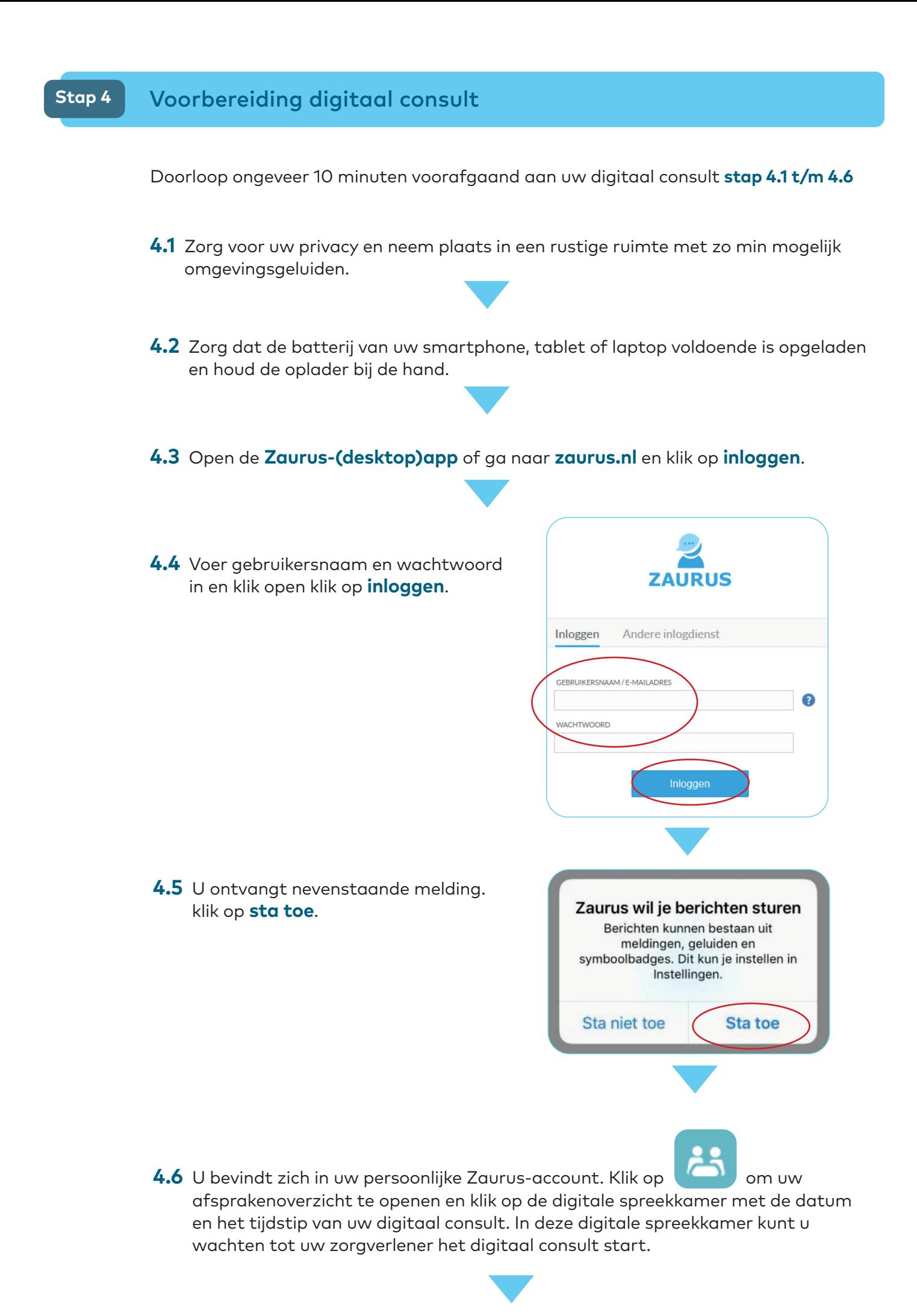

# **Stap 5** Het digitale consult

**5.1** Zodra uw zorgverlener het digitaal consult start, wordt afhankelijk van het device waarmee u het digitaal consult voert de volgende melding getoond:

• Smartphone/tablet • Laptop/PC

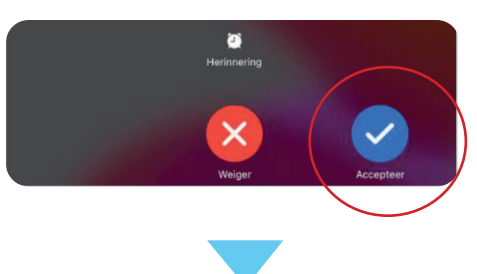

Neem deel aan het videogesprek

**5.2** Zodra u de melding 'Zaurus wil toegang tot de microfoon' en 'Zaurus wil toegang tot de camera' ontvangt, is het belangrijk dat u toestemming geeft.

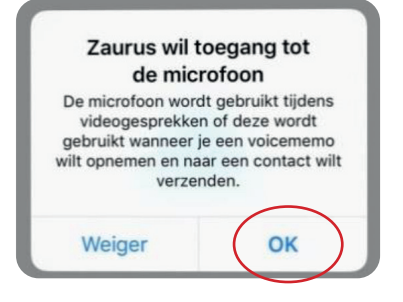

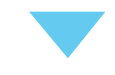

**5.3** Klik op **om het gesprek te beëindigen.** 

**Heeft u vragen?**

Neem dan contact op met het **Klant Contact Centrum ?** via **088 459 2222** of kijk op **zuyderland.nl/digitaal-consult** 

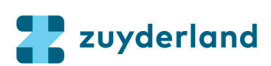